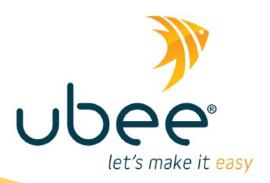

# **UBC1330AA00**DOCSIS 3.1 Advanced WiFi 6E Voice Gateway

# **Quick Installation Guide**

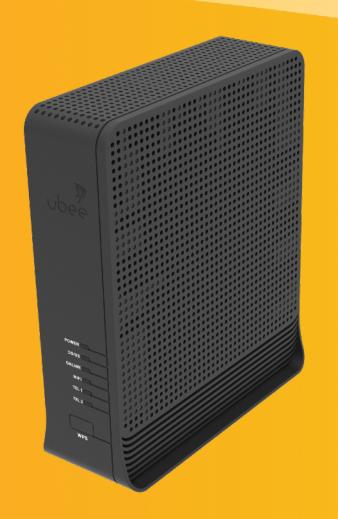

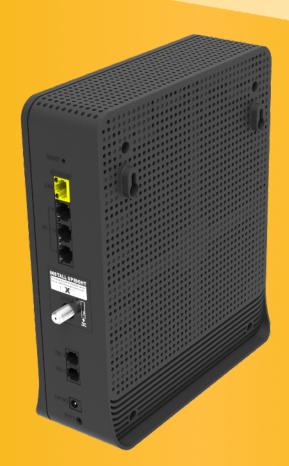

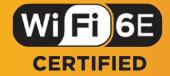

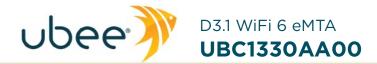

#### SAFETY NOTICES

**Grounding the Device:** Install the cable modem to include grounding the coaxial cable to the earth as close as practical to the building entrance per ANSI/NFPA 70 and the National Electrical Code (NEC, in particular, Section 820.93, Grounding of the Outer Conductive Shield of a Coaxial Cable). The device is designed for IT power systems with phase-to-phase voltage at 120V.

This unit <u>requires</u> a 100-240V, 50/60Hz power adapter. Power adapter must be keyed for proper polarization, and must be fully inserted to contact the back of the power connector port to ensure snug connection. <u>Do NOT use any other power adapter.</u>

**Disconnecting the Device:** If the cable modem becomes damaged or encounters some other abnormality, disconnect the power plug from the AC wall outlet immediately.

**Temperature and Altitude:** Install the device in a location not to exceed the maximum temperature of 104 Fahrenheit (40 Celsius). Regular operating altitude is 2000 m, and maximum operating altitude is 4500 m.

### PREPARING FOR INSTALLATION

- ✓ Locate the RF (coaxial) cable connector on the wall.
- ✓ Verify the power outlet is working and is wired correctly. Place your cable modem within a proper distance from the outlet.

## INSTALLING THE MODEM

1. Connect the coaxial cable (not supplied) to the **CABLE** connector on the rear panel of the modem and connect the other end to the cable wall outlet. Do not bend or over tighten the cables, as this may strain the connector and cause damage. To connect a modem and a television to the same wall outlet, you must use a cable line splitter (not included).

# **Quick Installation Guide**

- 2. Connect an Ethernet cable (supplied) to one of the **ETHERNET** ports on the back panel of the modem and connect the other end to the Ethernet port of a PC. Use a Category 5e or Category 6 Ethernet cable with RJ-45 connectors to ensure Gigabit Ethernet speeds (when the computer supports it).
- 3. Connect an RJ-11 phone cable (not supplied) to the **TEL 1** port on the modem (when provisioned for voice service as specified by the service provider), and connect the other end to the phone port of the telephone. If voice service is not provisioned through the service provider, telephone service is not available.
- 4. Connect the power adapter (supplied) to the **POWER** port. Connect the other end to a power outlet.

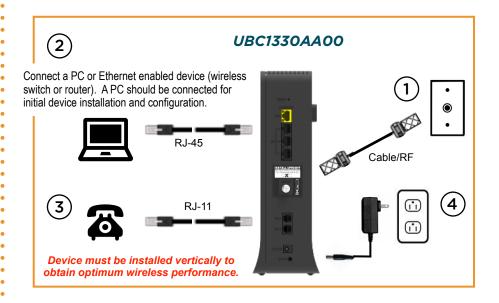

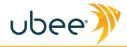

#### DEVICE WALL MOUNT INSTRUCTIONS

You can mount the UBC1330AA00 on a wall using the 2 mounting brackets on the side of the device. Two round or pan head screws are recommended. See the figure below for measurements.

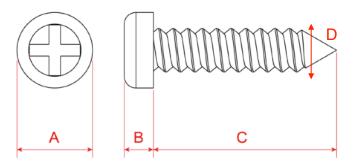

| Label | Size in Millimeters (mm) |
|-------|--------------------------|
| Α     | 7.2 +/- 0.5              |
| В     | 2.6 +/- 0.15             |
| С     | 19.0 +/- 1.2             |
| D     | 3.5 - 4.5                |

#### To mount the device on a wall:

1. Install the 2 screws horizontally on the wall 161.8 mm (6.37 inches apart.

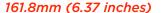

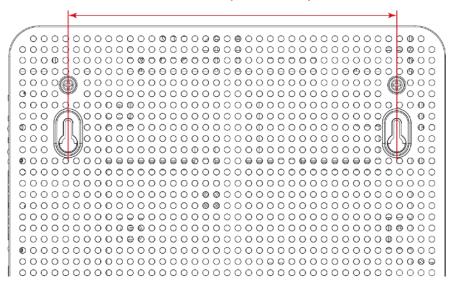

**Note:** The screws should protrude from the wall so you can fit the device between the head of the screws and the wall. If you install the screws in drywall, use hollow wall anchors to ensure the unit does not pull away from the wall due to prolonged strain from the cable and power connectors.

2. Mount the device on the wall.

#### NOTE to CATV SYSTEM INSTALLER:

This reminder is provided to call the CATV systems installer's attention to section 820-93 of the National Electric Code, which provides guidelines for proper grounding and in particular, specify that the Coaxial cable shield shall be connected to grounding system of the building, as close to the point of cable entry as practical.

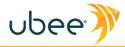

# UNDERSTANDING DEVICE CONNECTIONS AND BUTTONS

The rear and front panels of the UBC1330AA00 have the following connections and buttons:

**RESET:** Use to reset the device. Take a small object like the end of a paper clip and insert it into the RESET opening. To power cycle the device, hold for less than **5** seconds. To reset to factory default settings, hold for more than **20** seconds. The UBC1330AA00 will reset and reboot. *WARNING:* Resetting factory defaults will erase ANY and ALL settings that you have made and will restore the device to factory default settings.

**ETHERNET 2.5G:** Use to connect to a wireless router at 2.5Gbps speed using an RJ-45 Ethernet cable. This port has 2 LEDs to indicate its status. See the LED Behavior section on the next page for details.

**ETHERNET 1G 1-3:** Use to connect to Ethernet-enabled devices such as computers or gaming consoles at 1Gbps speeds using RJ45 Ethernet cables. Each Ethernet port has two LEDs to indicate its status. See the LED Behavior section on the next page for details.

**CABLE:** Use to connect to the coaxial cable from your Internet service provider.

**TEL 1 - TEL 2:** Use to connect analog telephones to the device.

**POWER:** Use to connect to the power adapter. Plug the other end into the wall power outlet.

**BATT:** Use to connect to an *optional* external battery.

WPS: Located on the bottom of the front panel of the device, it is used for the Wi-Fi Protected Setup (WPS) method to connect a PIN-protected Wi-Fi device to the cable modem. Push the button for less than 5 seconds to initiate WPS pairing activation.

#### BASIC MODEM INFORMATION

| Example of Cable<br>RF MAC Address | 00:71:CC:8E:54:C7                                                                                                    |
|------------------------------------|----------------------------------------------------------------------------------------------------|
| Firmware Version                   | 12.13.1002.uni-r16.03.                                                                                                    |
| Compatibility                      | DOCSIS 3.1/3.0/2.0/1.0 certified<br>Ethernet 10/100/1000 Mbps<br>Wireless 802.11a/b/g/n/ac/ax<br>WiFi 6E                                                                |
| Local Web<br>UI Access             | http://192.168.100.1 <b>or</b> http://192.168.0.1                                                                                                    |
| Modem Web Login<br>(web UI)        | Login: admin Password: Randomly generated string, 12 characters in length. Found on the device label. This is your login password.                                      |
| Encryption                         | WPA2-PSK with AES encryption                                                                                                    |
| Wireless Default<br>SSID           | "WIFI" plus the last 6 characters of the Cable Modem MAC address (in upper case). "-5G" is added when the 5GHz band is being used and "-6G" is added for the 6GHz band. |
|                                    | 2.4GHz radio with above MAC address:<br>SSID = WIFI8E54C7                                                                                                    |
| SSID Examples                      | 5GHz radio with above MAC address: SSID = WIF18E54C7-5G                                                                                                    |
|                                    | 6GHz radio with above MAC address: SSID = WIF18E54C7-6G                                                                                                    |
| WPA2-PSK Wireless<br>Key           | Randomly generated string, 16 characters in length. Found on the device label. This is your wireless password.                                                          |
| Wireless Key<br>Example            | HP3WZ7IHXCT6D9QS                                                                                                    |

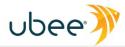

# • LED BEHAVIOR

| LED                                | COLOR             | DESCRIPTION                                                                                                    |  |
|------------------------------------|-------------------|----------------------------------------------------------------------------------------------------|--|
| FRONT PANEL                        |                   |                                                                                                    |  |
| POWER                              | GREEN             | ON - Internal power-on completed successfully.  FLASHES - Power-on failed. Note: LED blinks briefly immediately after powering on the device.  OFF - No power supplied.                                                                                                    |  |
| DS/US<br>(downstream/<br>upstream) | GREEN             | <b>FLASHES -</b> DS and US scans in progress. Also flashes when a firmware upgrade is in progress. <b>ON -</b> Locked to DS and US channels and registered OK, and when data is being passed.                                                                                                    |  |
| ONLINE                             | GREEN             | FLASHES - Obtaining IP address and configuration file.  ON - Configuration completed successfully, network connected.  OFF - Network connect failed.                                                                                                    |  |
| WiFi                               | GREEN             | FLASHES - 2.4, 5 or 6GHz WiFi traffic is being passed. ON - 2.4, 5 or 6GHz WiFi is enabled.  * Note that the 2.4GHz, 5GHz and 6GHz radios are all enabled by default.                                                                                                    |  |
| TEL1 / TEL2                        | GREEN             | ON - Telephony is enabled and the telephone line is on-hook.  OFF - Telephony is not provisioned on the line.  FLASHES - Call is in progress or eMTA is attempting to register.                                                                                                    |  |
| REAR PANEL                         |                   |                                                                                                    |  |
| ETHERNET 2.5G (rear panel)         | GREEN /<br>ORANGE | ON GREEN (right) - An Ethernet device is connected to the UBC1330AA00 at 1000 Mbps (1 Gbps) speed.  ON GREEN (right) & ON ORANGE (left) - An Ethernet device is connected to the UBC1330AA00 at 2500 Mbps (2.5 Gbps) speed.  FLASHES (GREEN) - Data is being passed between the UBC1330AA00 and the connected device. |  |
| ETHERNET 1G<br>1-3<br>(rear panel) | GREEN /<br>ORANGE | ON GREEN (right) - An Ethernet device is connected to the UBC1330AA00 at 1000 Mbps (1 Gbps) speed.  ON ORANGE (left) - An Ethernet device is connected to the UBC1330AA00 at 10/100 Mbps speed.  FLASHES (GREEN or ORANGE) - Data is being passed between the UBC1330AA00 and the connected device.                   |  |

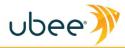

# FEDERAL COMMUNICATION COMMISSION INTERFERENCE STATEMENT

This device complies with Part 15 of the FCC Rules. Operation is subject to the following two conditions: (1) This device may not cause harmful interference, and (2) this device must accept any interference received, including interference that may cause undesired operation.

This equipment has been tested and found to comply with the limits for a Class B digital device, pursuant to Part 15 of the FCC Rules. These limits are designed to provide reasonable protection against harmful interference in a residential installation. This equipment generates, uses and can radiate radio frequency energy and, if not installed and used in accordance with the instructions, may cause harmful interference to radio communications. However, there is no guarantee that interference will not occur in a particular installation. If this equipment does cause harmful interference to radio or television reception, which can be determined by turning the equipment off and on, the user is encouraged to try to correct the interference by one of the following measures:

- Reorient or relocate the receiving antenna.
- Increase the separation between the equipment and receiver.
- Connect the equipment into an outlet on a circuit different from that to which the receiver is connected.
- Consult the dealer or an experienced radio/TV technician for help.

#### **5GHz Wireless Statement:**

For operation within the 5.15~5.25GHz and 5.47~5.725GHz frequency ranges, this device is restricted to indoor environments.

This device meets all the other requirements specified in Part 15E, Section 15.407 of the FCC Rules.

- FCC regulations restrict the operation of this device to indoor use only
- The operation of this device is prohibited on oil platforms, cars, trains, boats, and aircraft, except that operation of this device is permitted in large aircraft while flying above 10,000 feet.
- Operation of transmitters in the 5.925-7.125 GHz band is prohibited for control of or communications with unmanned aircraft systems.

#### **FCC Caution:**

Any changes or modifications not expressly approved by the party responsible for compliance could void the user's authority to operate this equipment.

This transmitter must not be co-located or operating in conjunction with any other antenna or transmitter.

#### **Radiation Exposure Statement:**

This equipment complies with FCC radiation exposure limits set forth for an uncontrolled environment. This equipment should be installed and operated with minimum distance 20 cm between the radiator & your body.